MEE FA機器

# テクニカルニュース

No.FAB4-014

2016 年 9 月発行

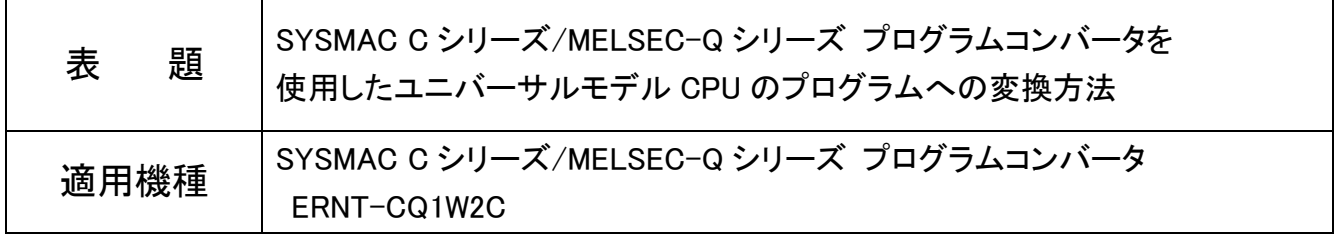

MEE FA 機器製品に格別のご愛顧を賜り厚く御礼申し上げます。

ご愛顧いただいております SYSMAC C シリーズ/MELSEC-Q シリーズ プログラムコンバータ ERNT-CQ1W2C の CSV ファイル保存機能を使用して、SYSMAC C シリーズのプログラムから MELSEC-Q シリーズのユニバーサ ルモデル CPU のプログラムに変換する方法をご紹介します。

■ CSVファイルを使用したユニバーサルモデルCPUのプログラムへの変換手順

ユニバーサルモデルCPUのプログラムへの変換作業の概略フローを以下に示します。

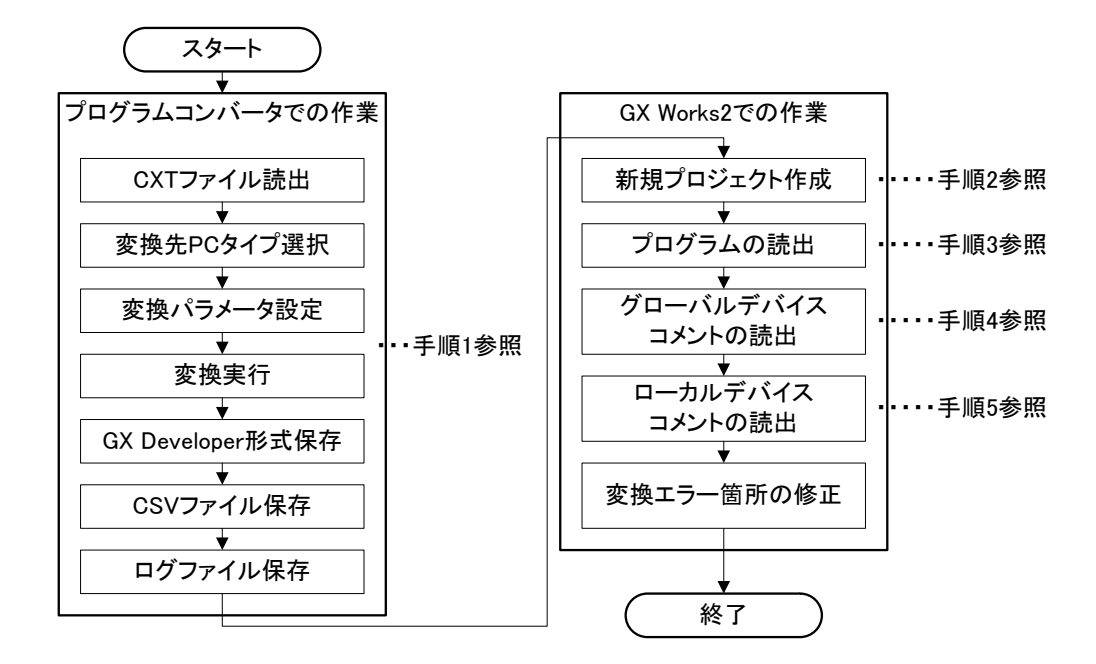

# 手順1. プログラムコンバータでの作業 (CSVファイル保存)

プログラムコンバータでSYSMAC Cシリーズのプログラムを読出し、変換先PCタイプを選択して、変換 パラメータを設定後、"変換実行(E)"ボタンをクリックします。

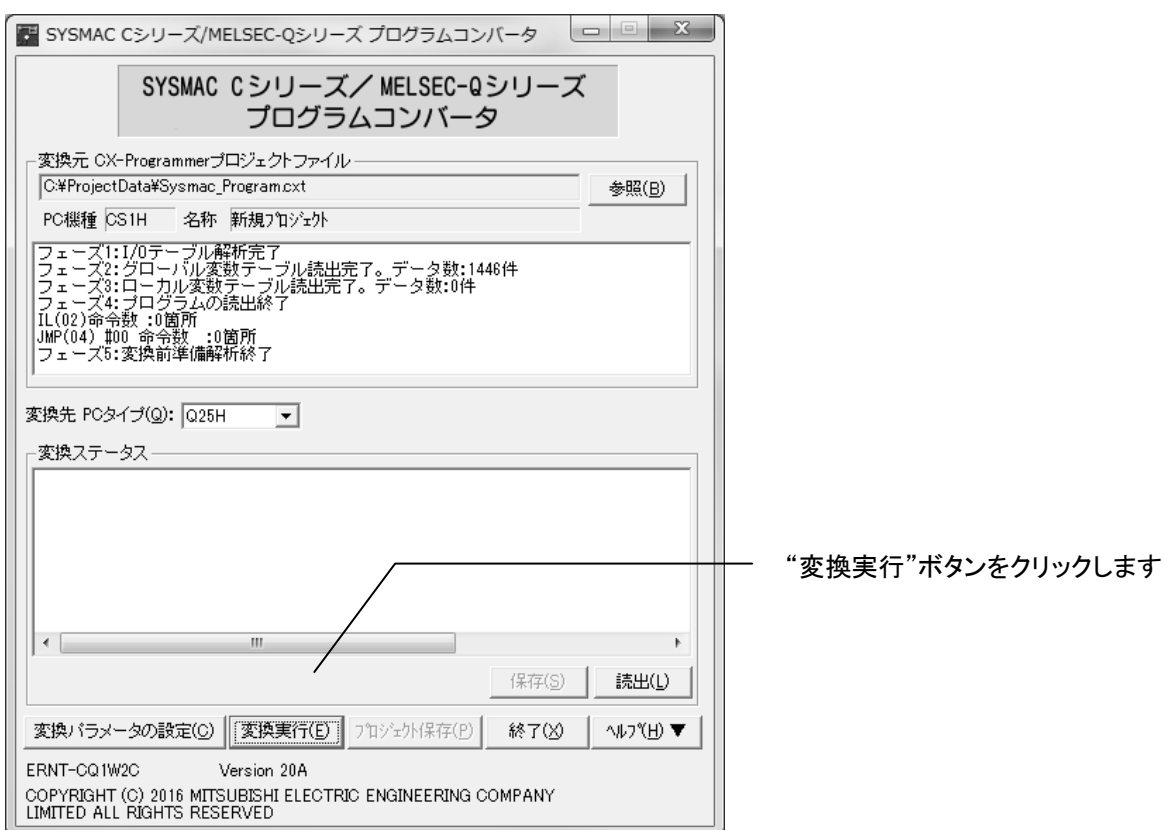

## 変換が完了すると「変換結果の保存」ダイアログが表示されるので、"はい(Y)"ボタンをクリックします。

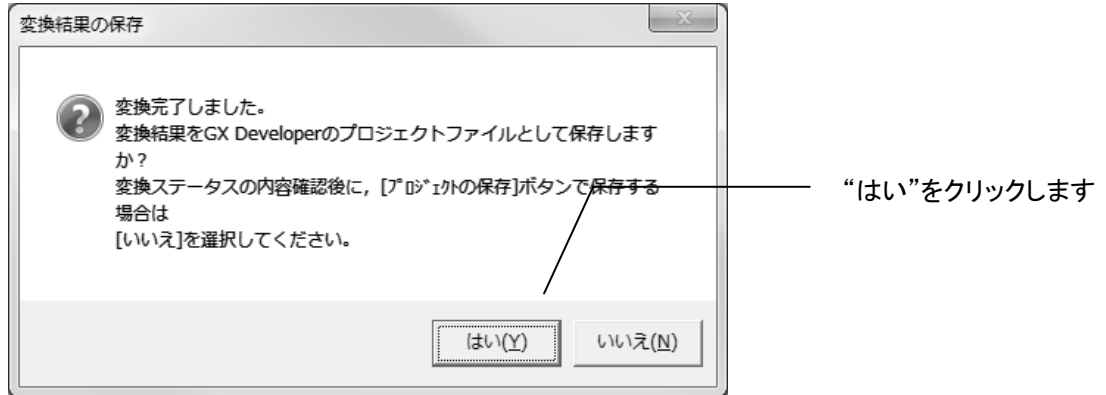

「GX Developerプロジェクトファイルの保存」ダイアログが表示されますが、ここでは"キャンセル"ボタ ンをクリックします。

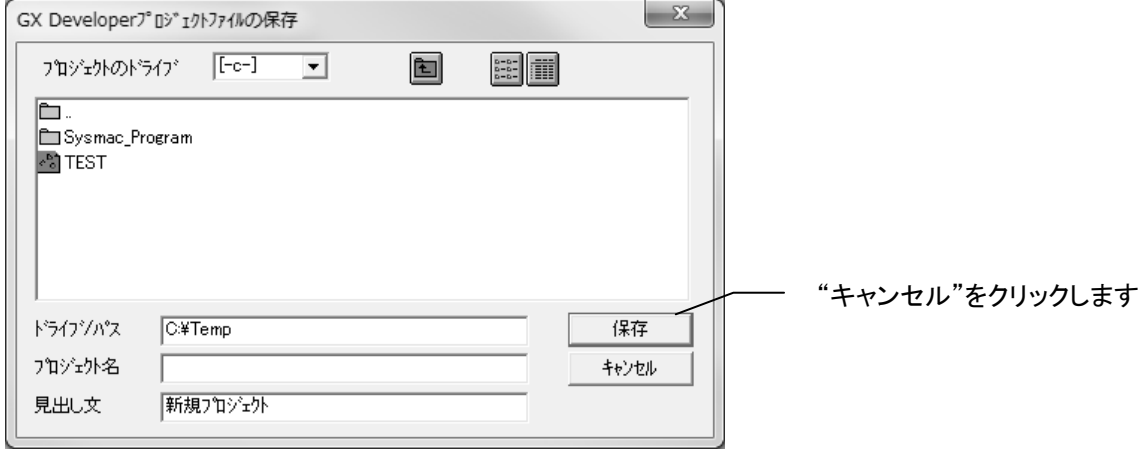

プログラムコンバータで変換したプログラムを保存する際、「CSVファイルの保存」ダイアログで

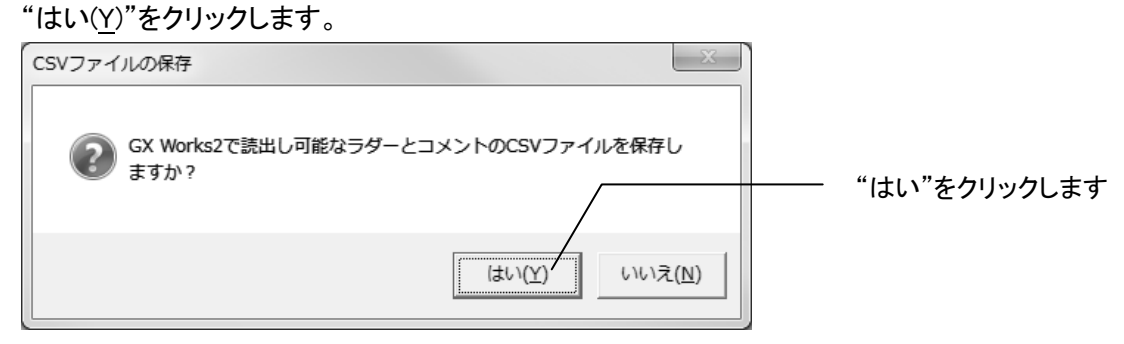

CSVファイルを保存するフォルダを設定して、「保存」ボタンをクリックします。

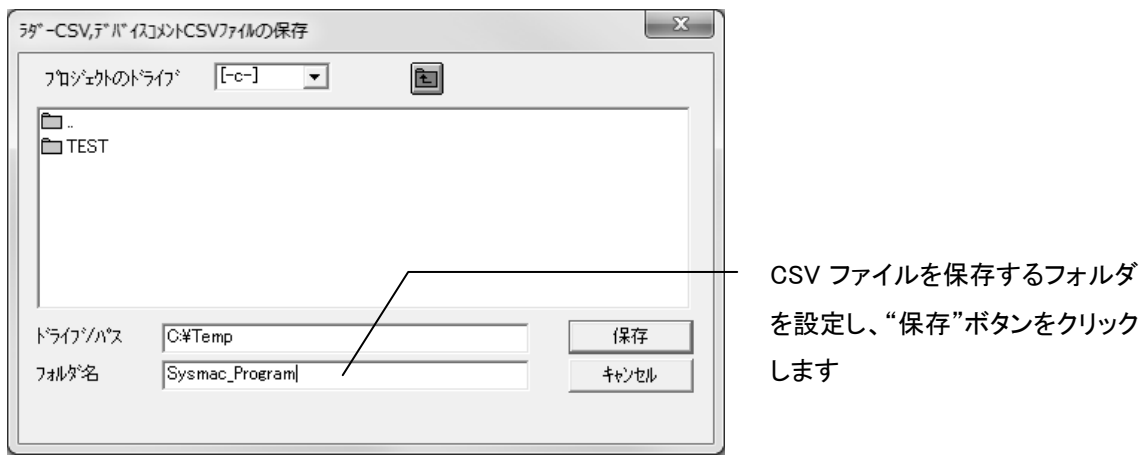

保存が正常に完了したら、以下のダイアログが表示されますので、"OK"をクリックします。

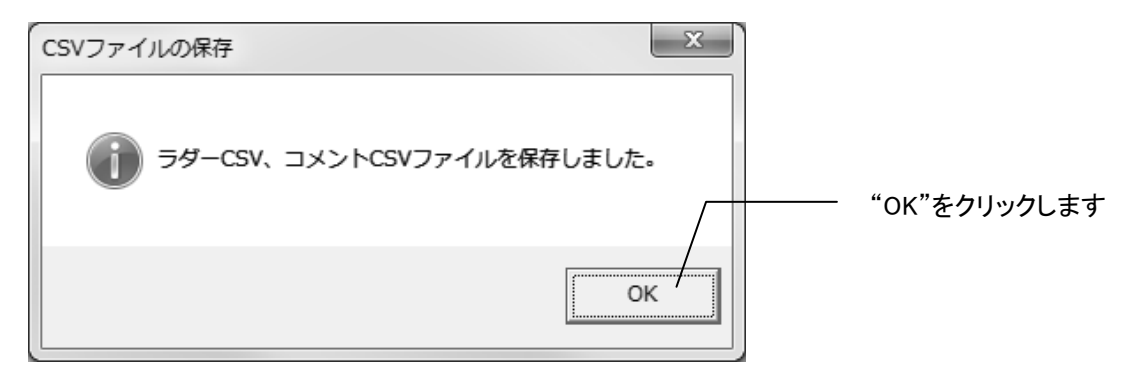

## 手順2.新規プロジェクト作成

GX Works2を起動し、「プロジェクト」メニューの"新規作成"を選択します。

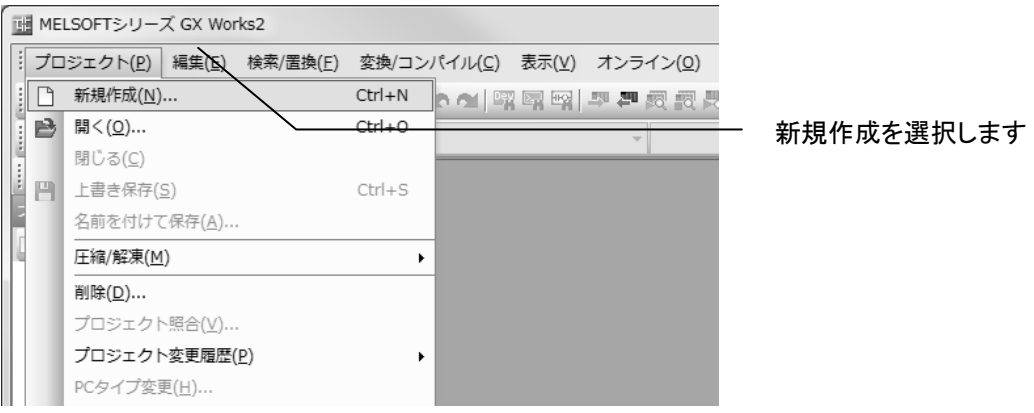

「新規作成」ダイアログでシリーズと機種を設定します。

「プロジェクト種別(P)」は"シンプルプロジェクト"を選択し、「ラベルを使用する(L)」のチェックは外して "OK"ボタンをクリックします。

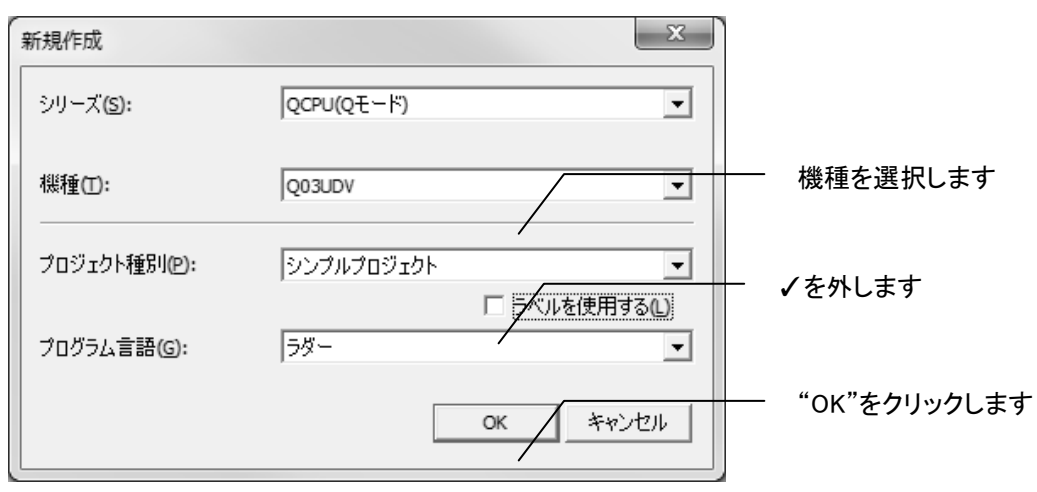

# 【注意】

「ラベルを使用する(L)」がチェックされた状態では、この後の手順で「CSVファイルから読出」ができなく なりますので、ご注意ください。

## 手順3.プログラムの読出

ナビゲーションウィンドウの「プログラム」を選択し、右クリックで表示されるコンテキストメニューの 「CSVファイルからの読出(F)」を選択します。

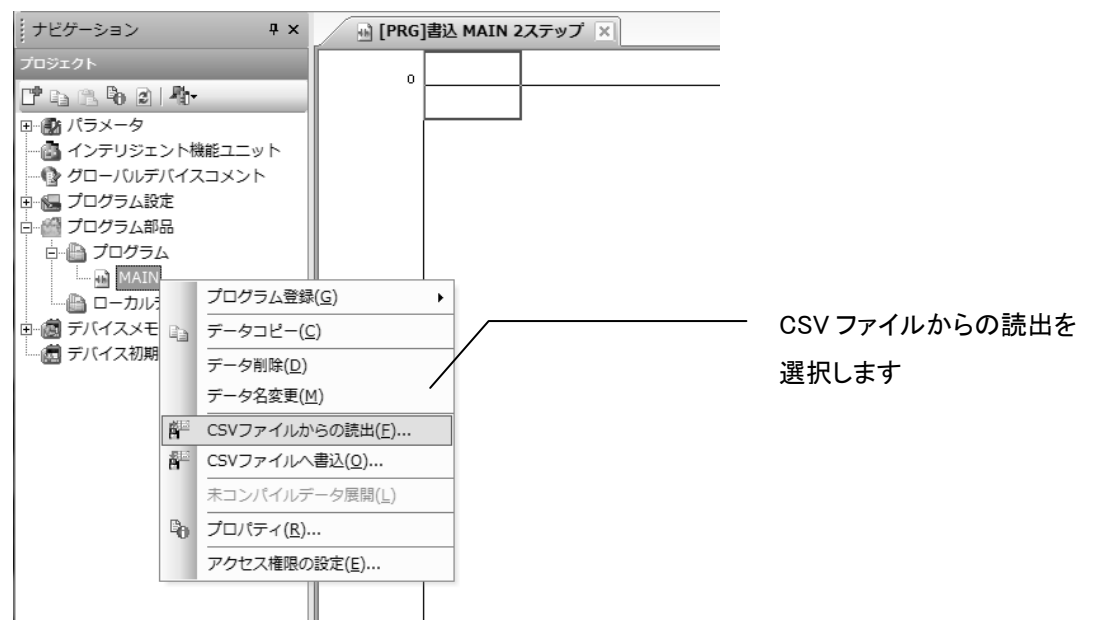

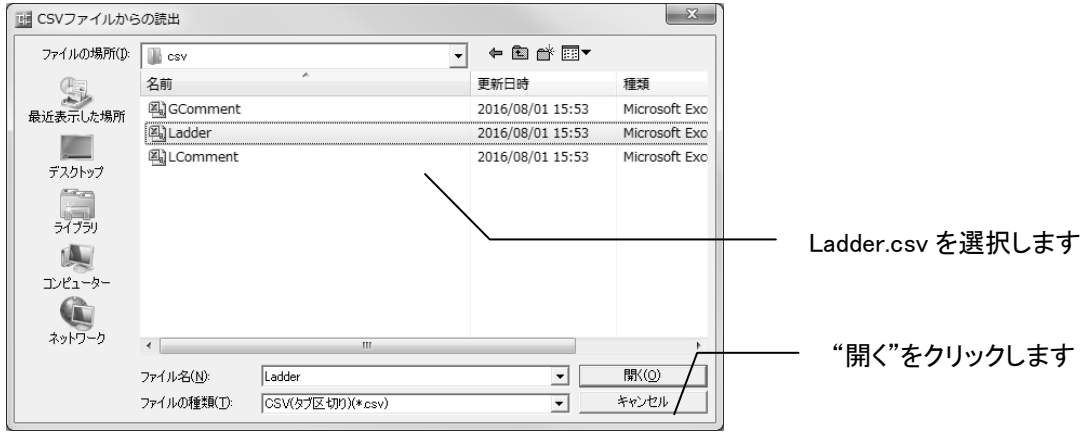

手順1で保存したCSV形式フォルダから"Ladder.csv"ファイルを選択し、"開く(O)"をクリックします。

#### 以下の確認ダイアログが表示されますので、"はい(Y)"をクリックします。

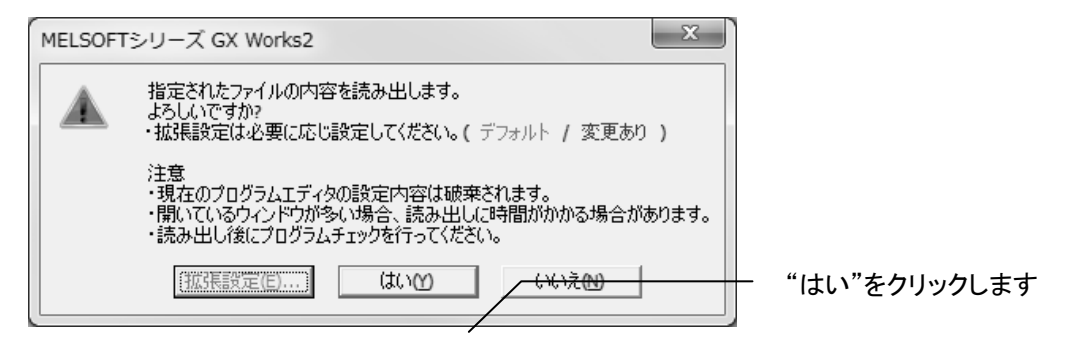

# 手順4. グローバルデバイスコメントの読出

ナビゲーションウィンドウの「グローバルデバイスコメント」を選択し、右クリックで表示されるコンテキス

トメニューの「CSVファイルからの読出(F)」をクリックします。

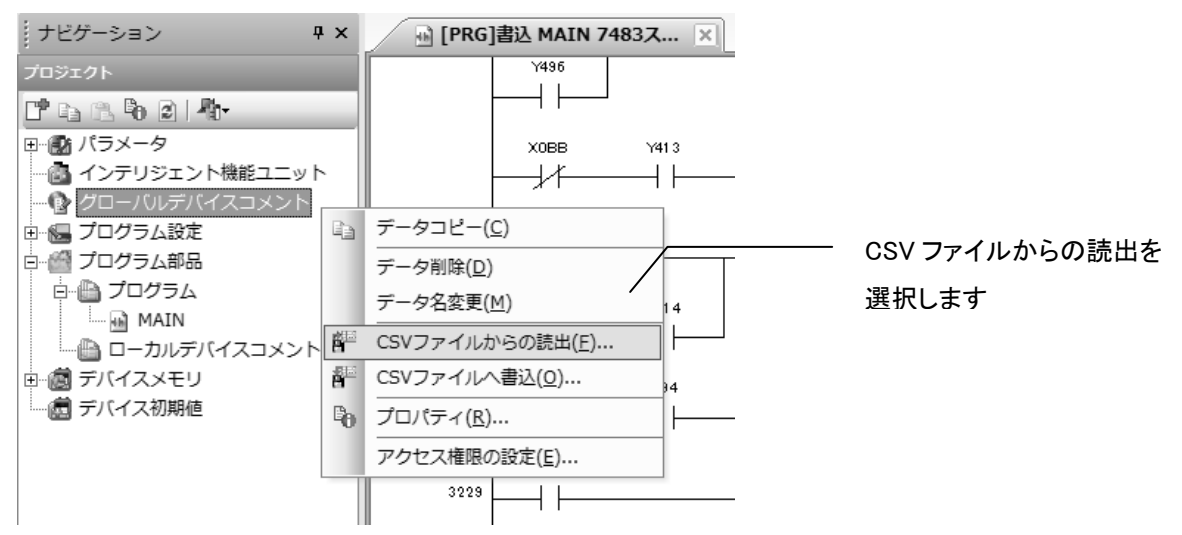

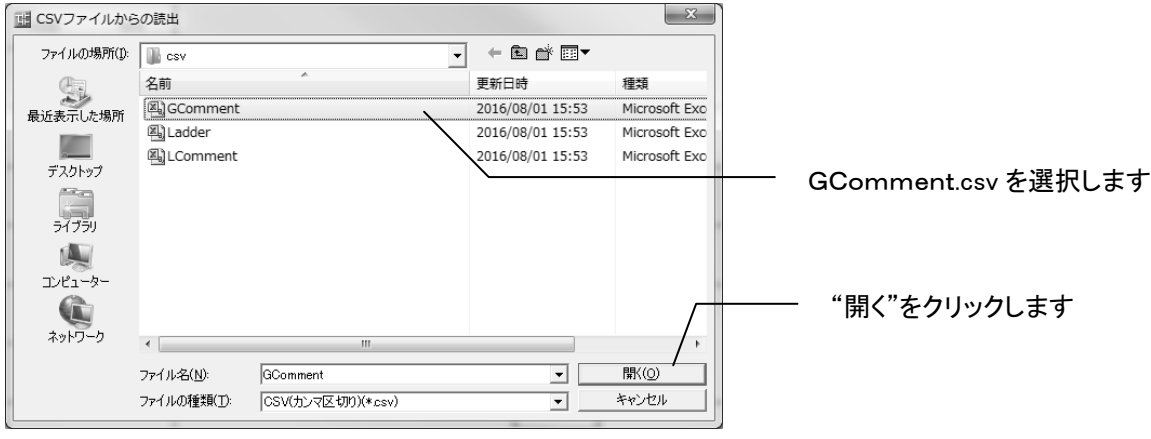

手順1で保存したCSV形式フォルダから"GComment.csv"ファイルを選択し、"開く(O)"をクリックします。

以下の確認ダイアログが表示されますので、"はい(Y)"をクリックします。

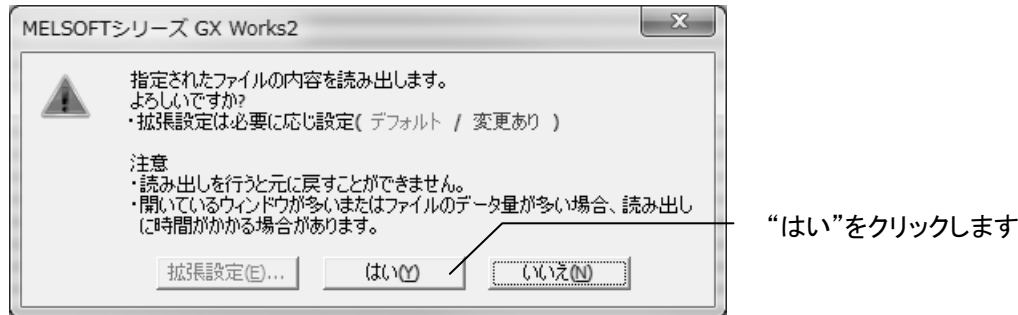

# 手順5. ローカルデバイスコメントの読出

ナビゲーションウィンドウの「ローカルデバイスコメント」を選択し、右クリックで表示されるコンテキスト

メニューの「CSVファイルからの読出(F)」を選択します。

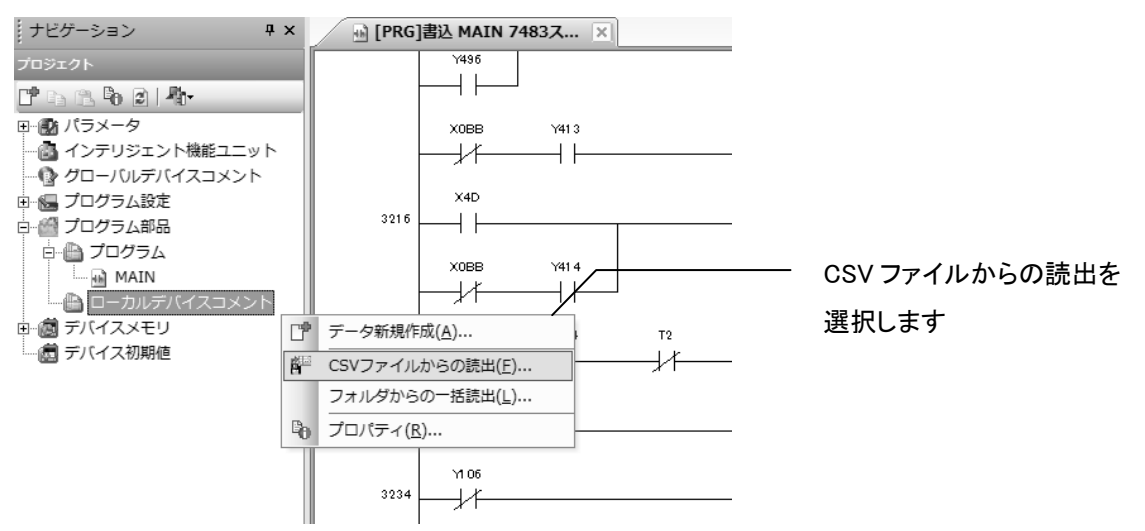

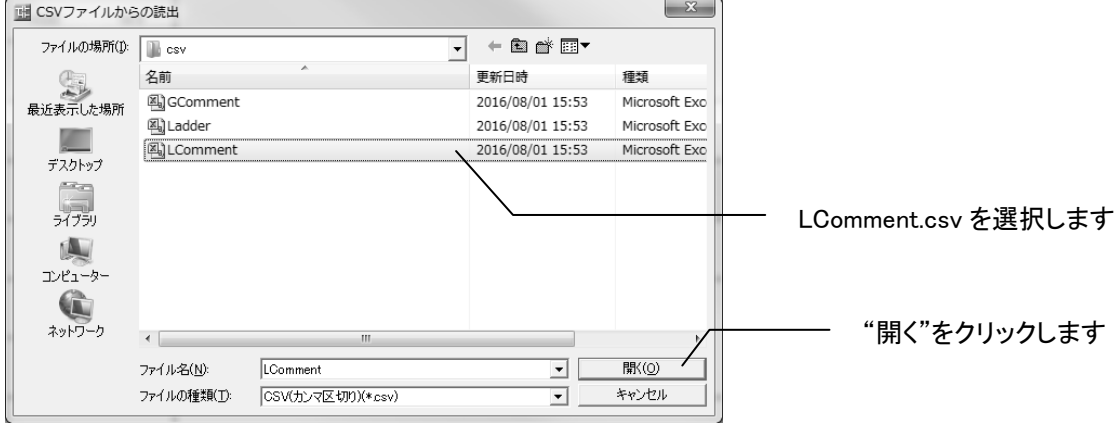

手順1で保存したCSV形式フォルダから"LComment.csv"ファイルを選択し、"開く(O)"をクリックします。

## 以下の確認ダイアログが表示されますので、"はい(Y)"をクリックします。

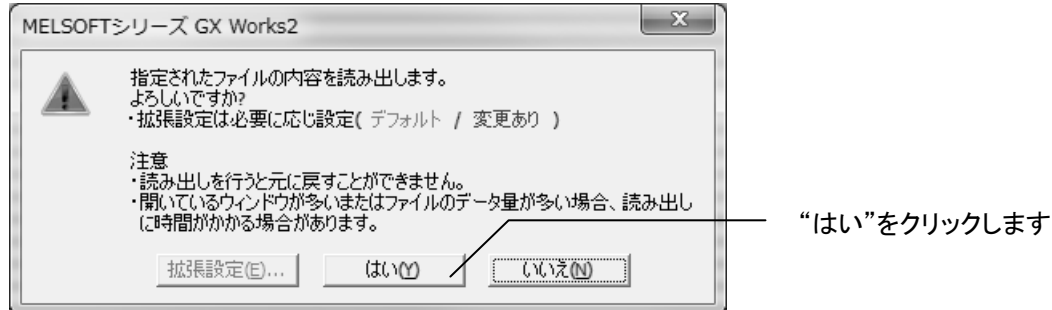

ローカルデバイスコメントが無い場合は、以下のダイアログが表示されますので、"はい(Y)"をクリック してください。

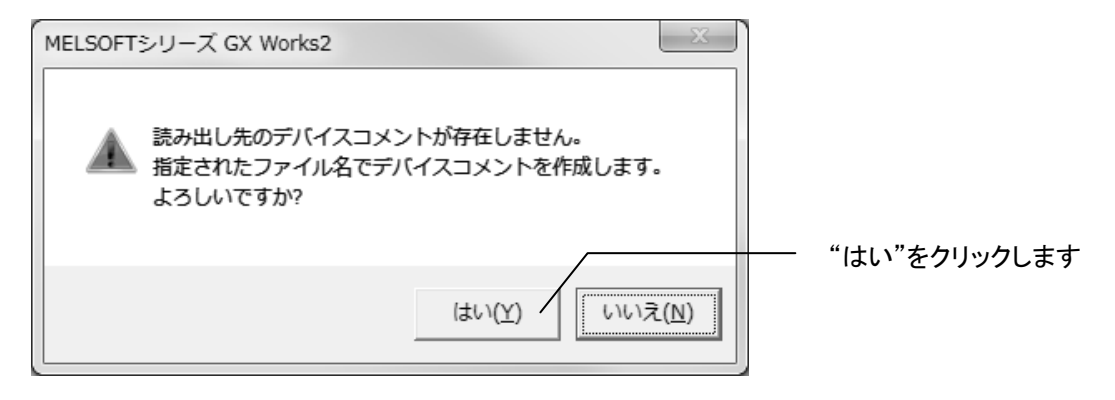

以上でCSVファイルからユニバーサルモデルCPUのプログラムへの変換が完了します。

#### ■ ユニバーサルモデルCPUのプログラムを修正する場合の注意事項

MELSEC-QシリーズのハイパフォーマンスモデルCPUとユニバーサルモデルCPUでは、同じシーケン ス命令でも必要ステップ数が異なるものがあります。

例)

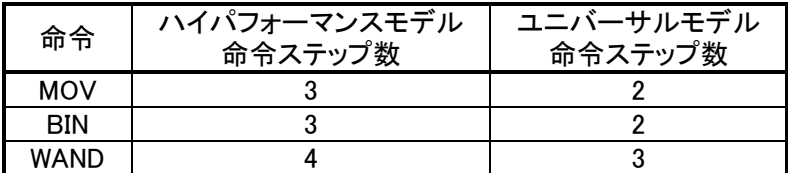

他の命令のステップ数については、三菱汎用シーケンサ MELSEC-Q/ Lプログラミングマニュアル共通命令編 SH(名)080804 を参照ください。

プログラムコンバータの変換ステータスおよび変換ログファイルに出力される変換後ステップ番号は、 ハイパフォーマンスモデルでのステップ番号ですので、ユニバーサルモデルCPUに置き換えた場合は、 ステップ番号が変わることに注意してください。

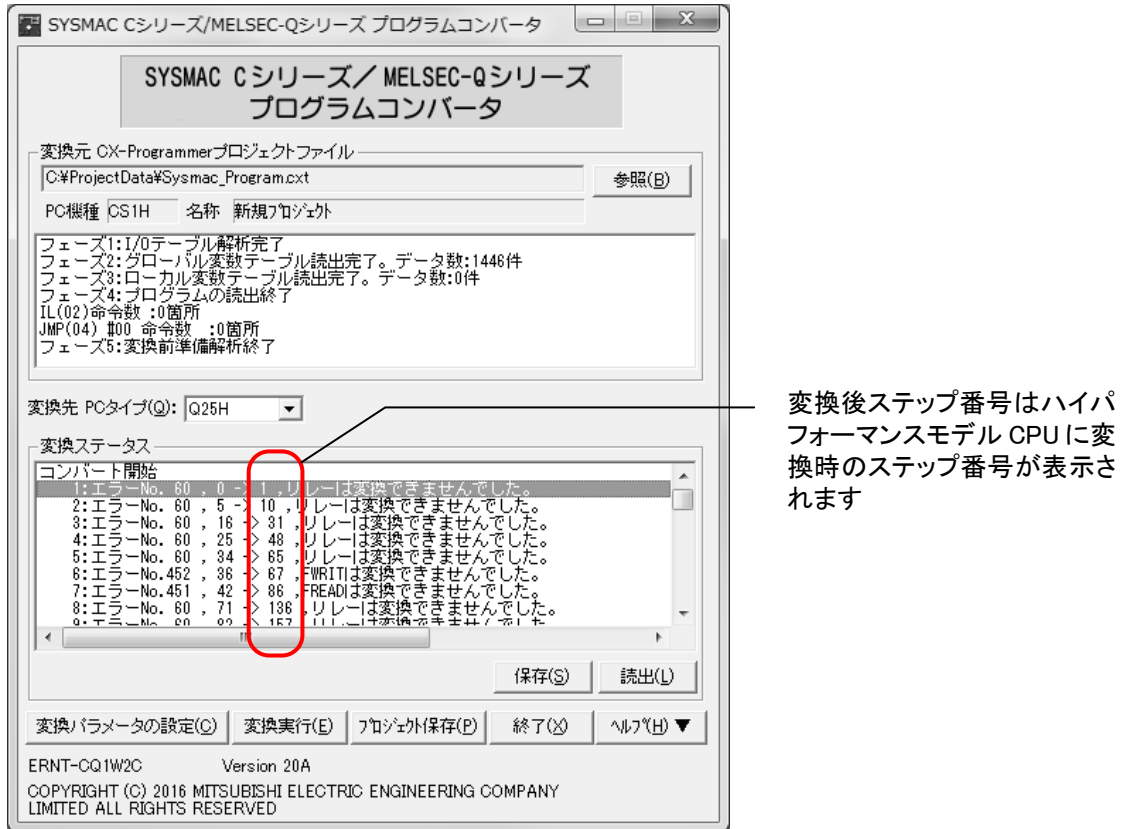

MELSEC,GX Developer,GX Worksは三菱電機株式会社の登録商標です。 SYSMACはオムロン株式会社の登録商標です。

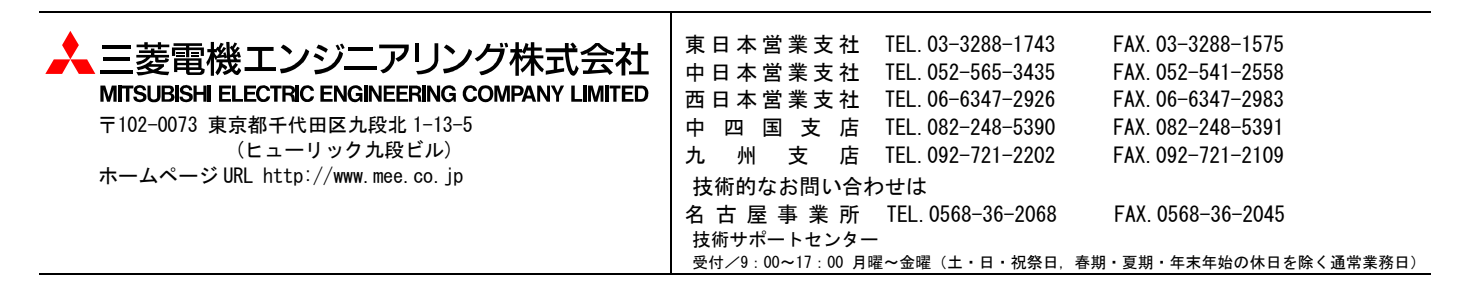